## **УДК 621.316.9**

## **МОДЕЛИРОВАНИЕ ДИНАМИЧЕСКИХ РЕЖИМОВ ТРЕХФАЗНОГО ДВУХОБМОТОЧНОГО ТРАНСФОРМАТОРА ПРИ ТРЕХФАЗНОМ КОРОТКОМ ЗАМЫКАНИИ**

Абазоков И.А., Белойванов М.С., Притоманов В.В.,

Институт сферы обслуживания и предпринимательства (филиал) ДГТУ г. Шахты

Рассмотрены вопросы создания однофазной модели двухобмоточного трансформатора в математическом пакете Simulink. Предложена модель для расчета и исследования динамических режимов трехфазного двухобмоточного трансформатора. На примере распределительного трансформатора ТМ-1000/10 10/0,4кВ проведены расчеты тока короткого замыкания в первой и во второй обмотках трансформатора и анализ установившихся несимметричных режимов, возникающих при коротком замыкании. Проведен анализ результатов моделирования и сравнение результатов моделирования с параметрами реально существующей модели трансформатора.

Исследование несимметричных режимов работы трехфазных трансформаторов целесообразно осуществлять с помощью компьютерного моделирования с использованием мощных современных программных средств, таких как Matlab со встроенным пакетом визуального моделирования Simulink. Существенно большие возможности по расчету систем электроснабжения предоставляют многочисленные блоки трехфазных трансформаторов. Ключевые слова: трехфазное короткое замыкание, моделирование, трансформатор.

## **SIMULATION OF DYNAMIC REGIMES OF THREE-PHASE TWO-BIT TRANSMITTER AT THREE-PHASE SHORT-CIRCUIT**

Abazokov I.A., Beloyvanov M.S., Pritomanov V.V.

Institute of Service and Entrepreneurship (Branch) of DSTU

The questions of creating a single-phase model of a two-winding transformer in the mathematical package of Simulink are considered. A model is proposed for calculating and studying the dynamic regimes of a three-phase two-winding transformer. On the example of the TM-1000/10 10 / 0.4 kV distribution transformer, the short-circuit current in the first and the second windings of the transformer was calculated and the steady-state asymmetric regimes resulting from a short circuit were analyzed. The analysis of simulation results and the comparison of simulation results with the parameters of a real-world transformer model are carried out.

The study of asymmetric modes of operation of three-phase transformers is advisable to be carried out by computer simulation using powerful modern software tools such as Matlab with the built-in Simulink visual modeling package. Significantly great possibilities for the calculation of power supply systems are provided by numerous blocks of threephase transformers.

Keywords: three-phase short circuit, simulation, transformer.

Исследование несимметричных режимов работы трехфазных трансформаторов целесообразно осуществлять с помощью компьютерного моделирования с использованием

мощных современных программных средств, таких как Matlab со встроенным пакетом визуального моделирования Simulink. Существенно большие возможности по расчету систем электроснабжения предоставляют многочисленные блоки трехфазных трансформаторов.

В качестве объекта моделирования принят трансформатор ТМ-1000, мощностью 1000кВА.

Трансформаторы ТМ-1000 изготавливаются с естественным масляным охлаждением в корпусе с расширительным бачком. Выбор данной модели трансформатора обусловлен широким распространением и повсеместным использованием его в бытовых электрических сетях [5].

Основные технические характеристики трансформатора приведены в таблице 1:

Таблица 1. - Основные технические характеристики трансформатора

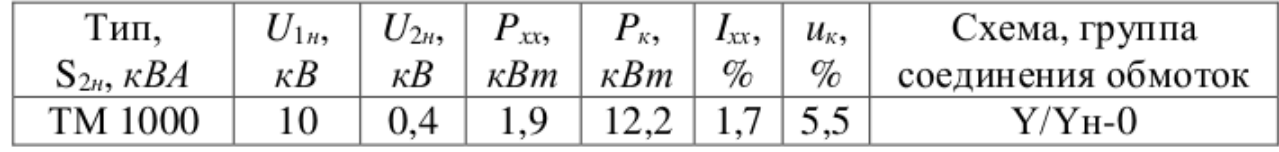

где:

S2Н — номинальная мощность трансформатора,

U1H- номинальное высшее напряжение,

U2H- номинальное низшее напряжение,

Ниже приведены результаты расчётов внешней характеристики трансформатора TM- $1000/10$  при подключении к нему активно-индуктивной нагрузки с  $cos\varphi_{\text{HATE}} = 0.8$  и тока короткого замыкания в первой и во второй обмотках трансформатора ТМ-1000/10, воспользовавшись блоком **Linear Transformer** пакета моделирования Matlab Simulink

Параметры обмоток трансформатора и намагничивающей ветви с учетом следующих допущений: параметры первой обмотки и приведенные параметры второй обмотки приняты равными; при подсчете номинального тока исключено влияние намагничивающего тока; на холостом ходу ЭДС и напряжение первой обмотки приняты равными друг другу [4].

С учетом принятых допущений и на основании данных, представленных в таблице 1, находим активные сопротивления и индуктивности рассеяния обмоток трансформатора, а также параметры намагничивающей ветви:

$$
I_{1n*} \frac{S_{2H}}{\sqrt{3}U_{1H}} = \frac{1000}{\sqrt{3} \cdot 10} = 57,7367A - \text{номинальный фазный ток первичной обмотки};
$$

$$
z_K = \frac{U_{2H} \cdot u_k\%}{\sqrt{3} \cdot I_{2H} \cdot 100\%} = \frac{10000 \cdot 5,5\%}{\sqrt{3} \cdot 57,7367 \cdot 100\%} = 5,50M - \text{ полное сопротивление короткого}
$$

замыкания;

$$
r_k = \frac{P_k}{3I_{2H}^2} = \frac{12000}{3.57,7367^2} = 1,1999 \text{ } \text{Ом - активная составляющая полного сопротивления}
$$

короткого замыкания;

$$
R_1 \approx R_2 = \frac{r_k}{2} = \frac{1,1999}{2} = 0,59995
$$
*OM* – активное сопротивление первой обмотки и

приведенное активное сопротивление второй;

$$
R_2 = \frac{R_2^2}{k^2} = \frac{0,59995}{25^2} = 0,0009599OM - \text{активное сопротивление второй обмотки, здесь}
$$

 $k = 10/0,4=25$  коэффициент трансформации;

$$
x_k = \sqrt{z_k^2 - r_k^2} = \sqrt{5, 5^2 - 1,1999^2} = 5,3675 \text{ OM} - \text{pearribhoe } \text{conportивhene } \text{kopotkoro}
$$

замыкания;

 $\sum_{i=1}^{\infty}$   $\approx L_{2} = \frac{x_{k}}{2.2} = \frac{5,3675}{2.2} = 8,5426$  $2\omega$   $2\cdot 2\pi \cdot 50$  $L_1 \approx L_2 = \frac{x_k}{2}$  $\omega$  2.2 $\pi$  $\approx L_2 = \frac{x_k}{2} = \frac{3,3013}{2} =$  $\cdot 2\pi \cdot 5$ – индуктивность рассеяния первой обмотки и

приведенная индуктивность рассеяния второй обмотки;

$$
L_2 = \frac{L_2^2}{k^2} = \frac{8,5426}{25^2} = 0,01366848 \text{ m} - \text{m}
$$

$$
P_{xx} = 3E_{\phi 1}I_{xxx} \approx 3U_{\phi 1} \frac{U_{\phi 1}}{R_m} \to R_m = \frac{U_1^2}{P_{xx}} = \frac{10000^2}{1900} = 52631,580M
$$

сопротивление параллельной ветви намагничивающего контура схемы замещения, потери в которой равны потерям холостого хода (магнитным потерям);

$$
I_{xxa} = \frac{U_{\phi1}}{R_m} = \frac{U_1}{\sqrt{3} \cdot R} = \frac{10000}{\sqrt{3} \cdot 52631,58} = 0,1097 \text{ A - активHAA} \text{ составляющая тока холостого}
$$

хода;

$$
I_{xx} = I_{1n} \cdot \frac{I_{xx}\%}{100\%} = 57,7367 \frac{1,7}{100} = 0,9815 A - \text{rok колостor oo xoga};
$$
  

$$
I_{xxr} = \sqrt{I_{xx}^2 - I_{xxa}^2} = \sqrt{0,9815^2 - 0,1097^2} = 0,9754 A - \text{pearribhaa (HAMATHWHBahou, and)}
$$

составляющая тока холостого хода;

$$
L_{m} = \frac{U_{\phi 1}}{\omega I_{xx}} = \frac{U_{1}}{\sqrt{3} \cdot \omega I_{xx}} = \frac{10000}{\sqrt{3} \cdot 314,159 \cdot 0,9754} = 18,84169 \, \text{F} \text{m} \text{ - } \text{B} \text{3} \text{2} \text{0} \text{m}
$$

обмоток.

На следующем этапе проведено моделирование рассчитанных параметров трансформатора в модели, построенной в Simulink [1],[2].

В соответствие с выкладками и расчетами, принята модель, представленная на рисунке 1.

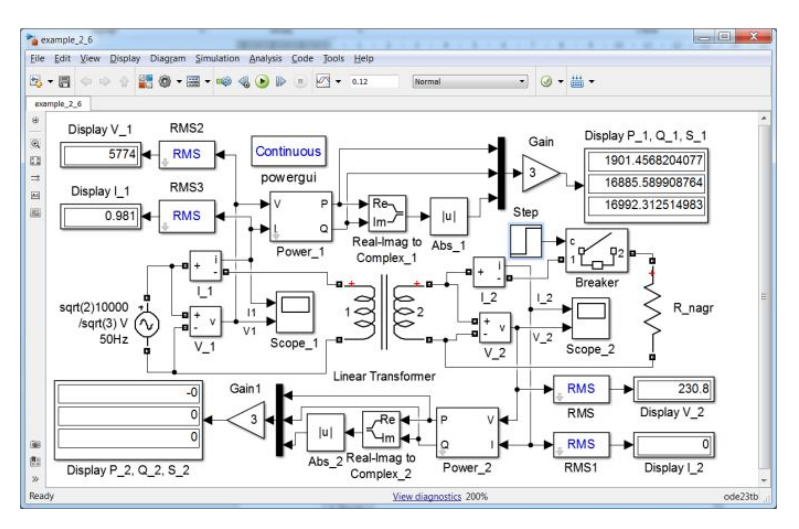

Рисунок 1 – Модель фазы трансформатора

Время расчета задано равным 0.12 с. Во вкладке **Simulation - Model Configuration Parameters** вносены изменения по решателю и относительной точности согласно рисунку 2.

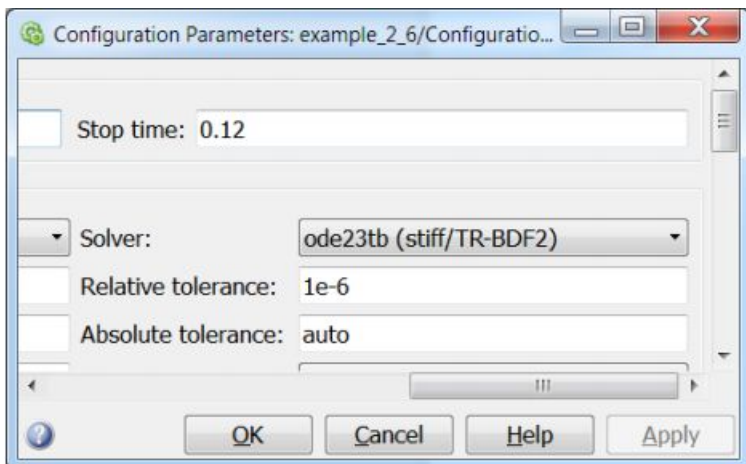

Рисунок 2 – Конфигурационные параметры «решателя»

В блоке **Step** установлен параметр **Step time** равное 0.02 с. Поскольку рассматривается одна фаза трехфазного трансформатора, то в окно параметров источника переменного напряжения необходимо ввести амплитудное значение фазного напряжения

$$
U_{m\phi 1} = \frac{\sqrt{2}U_1}{\sqrt{3}}
$$
, и частоту 50 Гц.

В окне параметров блока сопротивлений выбран тип ветви **R** и в окно **Resistance (Ohms)** установлен параметр **inf**, что означает бесконечность. Последнее необходимо для моделирования установившегося режима холостого хода.

Результаты моделирования представлены на дисплеях рисунке 3.

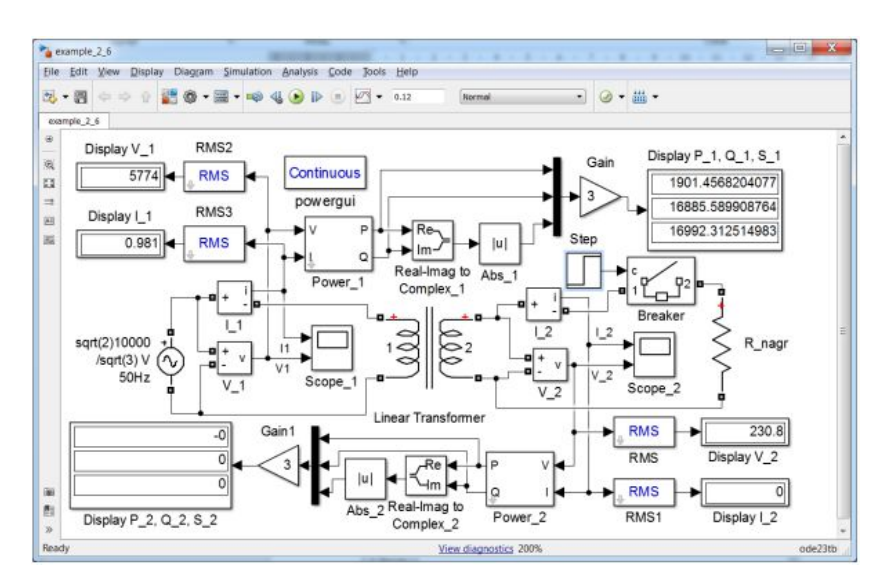

Рисунок 3 – Установившийся режим холостого хода

В верхнем правом углу на Display **P\_1, Q\_1, S\_1** показаны значения мощностей.

Потери не отличаются от паспортных значений, а токи холостого хода достаточно близки к паспортным (**Display I\_1** в верхнем левом углу). Следует отметить значительную реактивную мощность, потребляемую трансформатором в режиме холостого хода (16,9 кВАр). В блоке **Display P\_1, Q\_1, S\_1** установлен формат **long**.

Для проведения опыта короткого замыкания необходимо изменить сопротивление нагрузки на 10<sup>-12</sup> Ом, Step time на 0.02 с, напряжение источника уменьшено до напряжения короткого замыкания, т.е. до  $U_{\kappa} = \frac{\sqrt{2}U_1}{\sqrt{2}} \cdot 0.055$ 3 *кз*  $U_{\kappa} = \frac{\sqrt{2}U_1}{\sqrt{2}} \cdot 0.055$ , а относительную точность установлена  $10^{-8}$ .

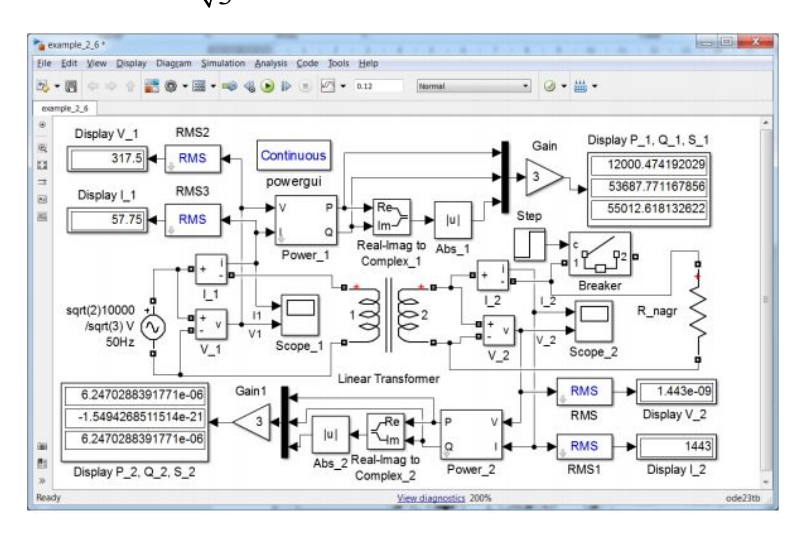

Рисунок 4 – Опыт короткого замыкания

Результаты расчета, представленные в дисплеях на рисунке 4, показывают, что потери короткого замыкания совпали с паспортными данными, а токи обмоток также достаточно близки паспортным значениям, это свидетельствует о хорошей сходимости.

Следует отметить, что в модели имеется возможность рассчитать токи и напряжения в установившийся режим работы, не прибегая к решению дифференциальной системы уравнений, а используя алгебраические уравнения. Для этого двойным щелчком мышки по блоку **Continuous** необходимо вызывать программу **powergui**. Изменяя параметры схемы, например, замыкая вторичную обмотку, и можно получить результаты, представленные на рисунке 5.

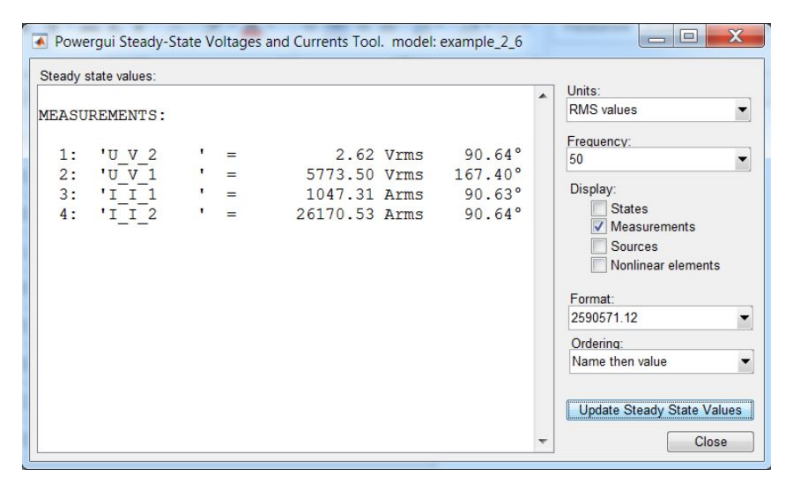

Рисунок 5 – Токи и напряжения в установившемся режиме работы

Расчет переходного процесса короткого замыкания осуществим при неблагоприятной  $\phi$ ase  $\alpha_0 = \varphi + \frac{\pi}{2} = 1.3509 + \frac{\pi}{2} = 2.9217$ 2  $2^{n+1}$  2  $\alpha_0 = \varphi + \frac{\pi}{2} = 1.3509 + \frac{\pi}{2} = 2.9217$ . Введем это значение фазового сдвига в окно параметров источника переменного напряжения, преобразовав радианы в градусы. На рисунке 6 представлены кривые переходного процесса во вторичной обмотке трансформатора. Следует отметить, что и кривая тока в первичной обмотке качественно имеет такой же вид, как и во вторичной обмотке (рисунок 7).

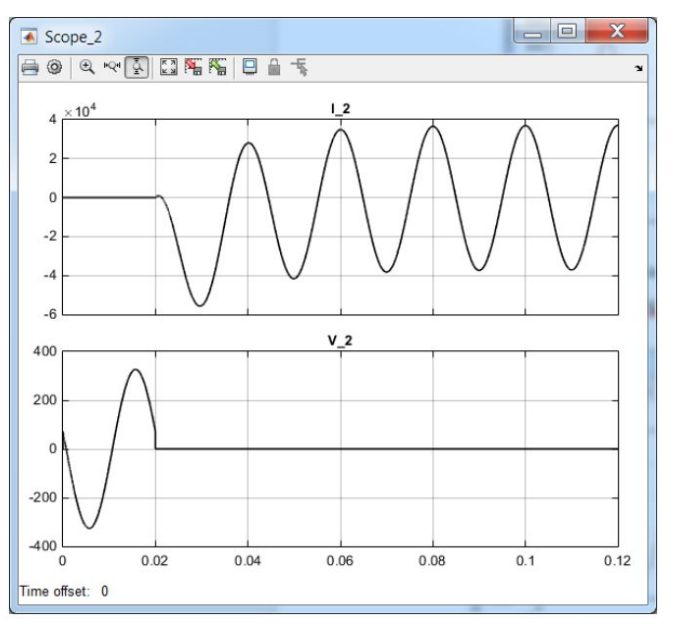

Рисунок 6 – Кривые переходного процесса во вторичной обмотке трансформатора

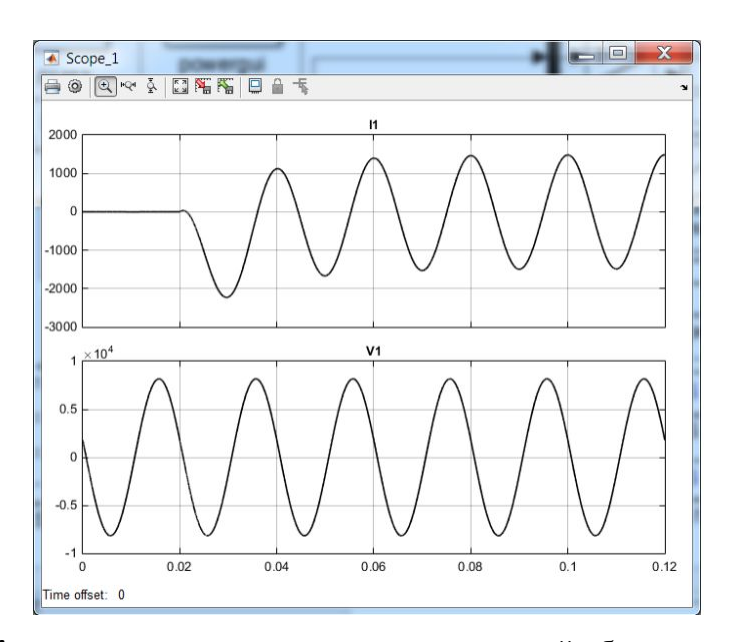

Рисунок 7 – Кривые переходного процесса в первичной обмотке трансформатора В результате моделирования опыта короткого замыкания и холостого хода одной обмотки трансформатора были получены следующие результаты:

Потери короткого замыкания – 12 кВт (паспортные 10,8 кВт)

Потери холостого хода – 1,901 кВт (паспортные 1,6 кВт)

Приведенные в статье примеры моделей и полученные результаты моделирования демонстрируют большие возможности математического моделирования при анализе переходных процессов в трансформаторах напряжения и позволяют сократить время проектирования и затраты на разработку прототипов трансформаторов

## **Список литературы**

1. Курбатов, Е А. MATLAB 7. Самоучитель. – М: : Издательский дом "Вильямс", 2006

2. Черных, И В. Моделирование электротехнических устройств в MATLAB, SimPowerSystems и Simulink. – M: ДМК Пресс; Питер, 2008.

3. Дьяконов, В. П. и Пеньков, А. А. MATLAB и Simulink в электроэнергетике. Справочник. – М: Горячая линия-Телеком, 2009.

4. Валюкевич Ю.А., Алепко А.В., Дубовсков В.В., Яковенко Д.М. Анализ влияния конструктивных параметров манипулятора с параллельной структурой на точность позиционирования схвата опубликована в журнале "Фундаментальные исследования" № 11 (часть 4) 2016, стр. 687-690.

5. Валюкевич Ю.А., Алепко А.В., Дубовсков В.В., Яковенко Д.М. Определение параметров движения схвата параллельного манипулятора с гибкими звеньями под действием на груз внешней возмущающей силы "Фундаментальные исследования" № 2 (часть 1) 2016, стр. 28-32.